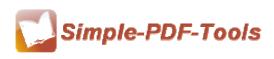

User Manual

## **Simple PDF to Image**

Simple PDF to Image is a progressive and professional software which provides you a quick way to convert numerous PDF files to high-resolution image files. Besides, you can choose to output image files in a variety of image formats. Furthermore, you can select the best color mode you want to output image files.

Simple PDF to Image is a strong PDF convert tool with an attractive operation interface. Easy operation is another bright spot which allows you to use it without any professional training and instruction.

Simple PDF to Image is a flexible and professional software which allows you to select pages to convert PDF files to image files. You can directly define the page range.

Simple PDF to Image can output four kinds of image formats, including PDF to BMP, PDF to JPG, PDF to PNG, PDF to TIFF, you can select to choose one of them as the outputting format.

Note: This product has a free trial version, all features in this document are useful for you. There is no any watermark in your merging pdf files if you use the registered version.

#### (1) All features of Simple PDF to Image

- ▲ Attractive operation interface and easy operation
- ▲ Define page range to convert PDF pages to image files
- ▲ Support Hot Directories Mode
- ▲ Output in 4 different formats: BMP, JPG, PNG, TIFF
- ▲ All sorts of name patterns
- ▲ Support different operation systems, like Window 98, 2000, vista, win7

# (2)Using Simple PDF to Image

You can start Simple PDF to Image by clicking the desktop shortcut on the computer

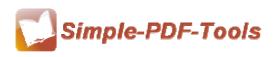

User Manual

desktop.

| PDF To Image | PDF To Im                       | age<br>- Batch convert PDF (1         | les to Images easily |
|--------------|---------------------------------|---------------------------------------|----------------------|
| Name         | Information                     | Size Modified                         | Full fil             |
|              | The list is empty. Please add i | some PDF documents to begin           | Add Folder           |
| ٠            | 11                              |                                       | Glear                |
| 🚺 About 🕜 He | Hot Directories M               | lode Image Type: Bitmap Format(*.bmp) | ▼ Dpi: 2,08 🔆        |

# (3)Add PDF files

There are three kinds of methods for you to add your PDF files.

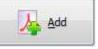

**First**, you can click the icon of directly on the operation interface and select any PDF files you want to deal with.

Second, you can click the icon of "add folder" and select to add a folder of PDF files

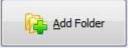

Third, you can just click the blank space to add PDF files.

-----

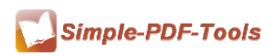

User Manual

| Vame | Information                     | Size Modified              | Ful fi     |
|------|---------------------------------|----------------------------|------------|
|      | The list is empty. Please add s | ome PDF documents to begin | Add Folder |
|      |                                 |                            | 💥 Remove   |
|      |                                 |                            | Gear       |
|      | m                               |                            |            |
| Ĩ    |                                 |                            |            |

## (4) Delete PDF files

If you want to delete PDF files which are unneeded, you can pitch on that file and

click the icon of Eemove. If you want to delete all PDF files, you can click the icon of to remove all of them completely.

# (5) Command line mode

If you are familiar with computer program, you can also operate it by command line mode.

Usage:

```
Pdfpti <input PDF file> <output Path>
Return code:
   1: Does not find GhostSrcript
   2: Input file does not exist
   3: Invalid Output file path
   5: Source file is not PDF file (.PDF)
   6: Convert Failed
   8: Convert successfully
   10: Error because another A-PDF To Image is running.
An example:
   Pdfpti "c:\Scanned.PDF" "c:\output\"
```

(6) Support outputting four different formats of images

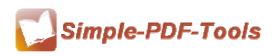

User Manual

Simple PDF to Image also enables you to output four different formats of images:

- ▲ JPEG
- ▲ PNG
- ▲ BMP
- ▲ TIFF

(7) Professional options

## • Common settings

PDF Convert Range: Select or define page range to convert to image files.

Name Patterns: Define different kinds of name patterns.

Outputting Ways: Choose whether to create directories for each PDF nor not.

| {basename}-{page:000}{time}  |  |  |  |
|------------------------------|--|--|--|
| Example: demo(1)-00116-56-47 |  |  |  |
|                              |  |  |  |
|                              |  |  |  |
|                              |  |  |  |
|                              |  |  |  |
|                              |  |  |  |

# • Nichetargeting options

Simple PDF to Image enables you to output four different formats of images, and different formats of image have different options.

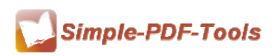

User Manual

#### BMP:

| 📕 PDF C                                                                                                    | onvert                           | Setting      |             |                |                 | x |
|----------------------------------------------------------------------------------------------------|----------------------------------|--------------|-------------|----------------|-----------------|---|
| Common                                                                                                    | <u>B</u> MP                      | <u>J</u> PEG | <u>P</u> NG | TIFF           |                 |   |
| Introduce:<br>BMP sometimes called bitmap or DIB file format (for device-independent<br>bitmap), is an image file format used to store bitmap digital images,<br>especially on Microsoft Windows and OS/2 operating systems. |                                  |              |             |                |                 |   |
|                                                                                                    | Color                            |              |             |                |                 |   |
|                                                                                                    | Select color mode for BMP files: |              |             |                |                 |   |
|                                                                                                    |                                  | Ocolor       | (           | ) <u>G</u> ray | Black-and-white |   |
|                                                                                                    |                                  |              |             |                |                 |   |
|                                                                                                    |                                  |              |             |                |                 |   |
|                                                                                                    |                                  |              |             |                |                 |   |
| OK Cancel                                                                                                    |                                  |              |             |                |                 |   |

# JPEG:

| PDF Convert Setting                                                               |  |  |  |  |  |
|-----------------------------------------------------------------------------------|--|--|--|--|--|
| Common BMP JPEG PNG TIFF                                                          |  |  |  |  |  |
| Introduce:                                                                        |  |  |  |  |  |
| JPEG is a compression method specifically intended for continuous-tone<br>images. |  |  |  |  |  |
| Color<br>Select color mode for JPEG files:                                        |  |  |  |  |  |
| Quality<br>Small Size                                                             |  |  |  |  |  |
| OK Cancel                                                                         |  |  |  |  |  |

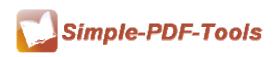

User Manual

PNG:

| PDF Convert Setting                                                                                   |  |  |  |  |  |
|----------------------------------------------------------------------------------------------------|--|--|--|--|--|
| Common BMP JPEG PNG TIFF                                                                              |  |  |  |  |  |
| Introduce:                                                                                            |  |  |  |  |  |
| Portable Network Graphics (PNG) is a bitmapped image format that<br>employs lossless data compression |  |  |  |  |  |
| Color<br>Select color mode for PNG files:                                                             |  |  |  |  |  |
| © C <u>o</u> lor                                                                                      |  |  |  |  |  |
| Quality<br>Small Size High Quality<br>9                                                               |  |  |  |  |  |
|                                                                                                    |  |  |  |  |  |
| OK Cancel                                                                                             |  |  |  |  |  |

#### TIFF:

| PDF Convert Setting                                                                                                    | x    |  |  |  |  |
|----------------------------------------------------------------------------------------------------|------|--|--|--|--|
| Common BMP JPEG PNG TIFF                                                                                                    |      |  |  |  |  |
| Introduce:<br>Tagged Image File Format (abbreviated TIFF) is a file format for storing<br>images, including photographs and line art, you can create single-image<br>TIFF files or Merge images into one TIFF file<br>Merge images into one TIFF file |      |  |  |  |  |
| Color<br>Select color mode for TIFF files:                                                                                                    |      |  |  |  |  |
| Compress: PACKBITS(Commend)                                                                                                    |      |  |  |  |  |
| ОК Са                                                                                                    | ncel |  |  |  |  |

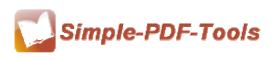

#### (8)Hot Directories Mode

Just click the icon of

Hot directories mode allows you to convert any PDF file which are put in the input directory file into image files automatically.

Hot Directories Mode

to change into hot directories mode.

| PDF To Imag       | PDF To Image Hot Directory Setting                                                                                                    |                                   |
|-------------------|----------------------------------------------------------------------------------------------------|-----------------------------------|
| Hot Directory Set | Set monitored directory, all PDF files written in will be converted to image<br>and saved to output directory. All of the operations will be recorded in log | (s)<br>files.                     |
| HOLDI ECIDI Y SEL | Start with windows Auto run                                                                                                    |                                   |
|                   | Input Directory:                                                                                                    | Browse Open Dir                   |
| 0                 | Out Directory:     Delete source file when success                                                                                                    | Browse Open Dir                   |
|                   | Log File Path:                                                                                                    | Browse <sub>1</sub> , Open LogDir |
|                   | STOP                                                                                                    |                                   |
| Bitma             | p Format(*.bmp) ▼ 2,08 ▲ Settings                                                                                                    | Return to Batch Mode              |
| ver Stopped       |                                                                                                    |                                   |

## (9) Start Processing

|                        | Convert |                                               |
|------------------------|---------|-----------------------------------------------|
| Just click the icon of |         | to start to convert PDF files to image files. |

#### (10) Ending

After processing, just exit from the dropdown list.

Note: If you have anything confused after you download our software, please contact us in time, we always serve you!